## PASSO A PASSO – PASSAGENS AÉREAS E RODOVIÁRIAS – SEI

## 1. INICIAR PROCESSO

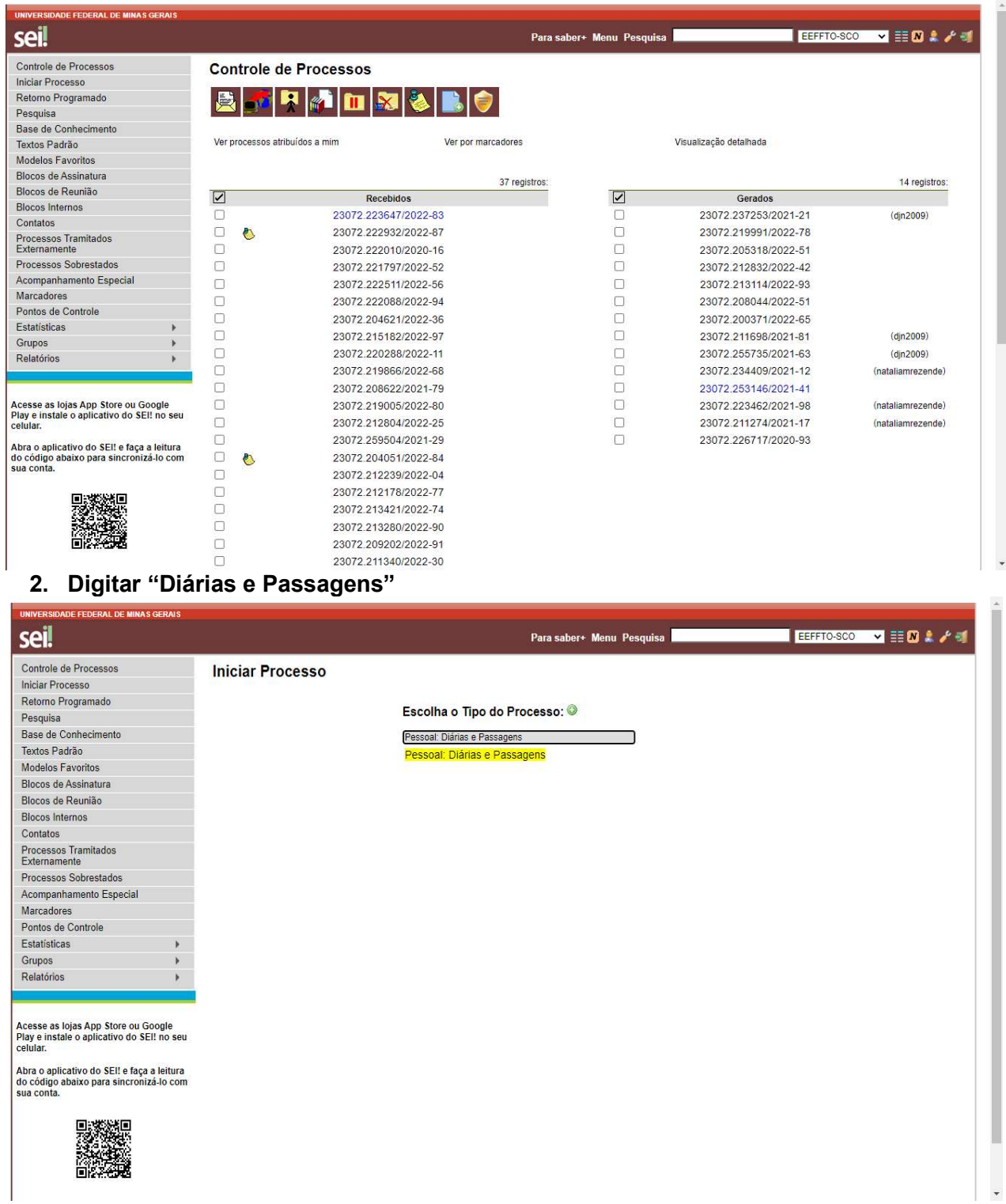

## 3. SALVAR

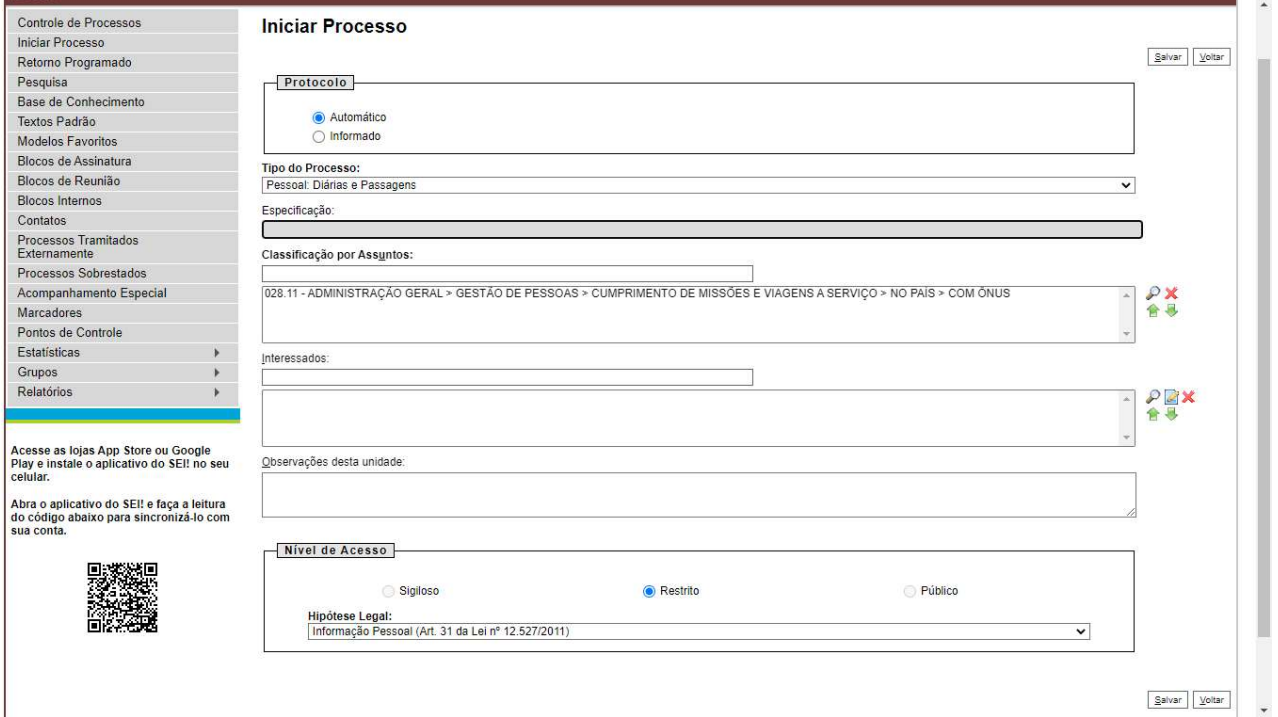

4. Incluir Documento " PROPOSTA DE CONCESSÃO DE DIÁRIAS E PASSAGENS"

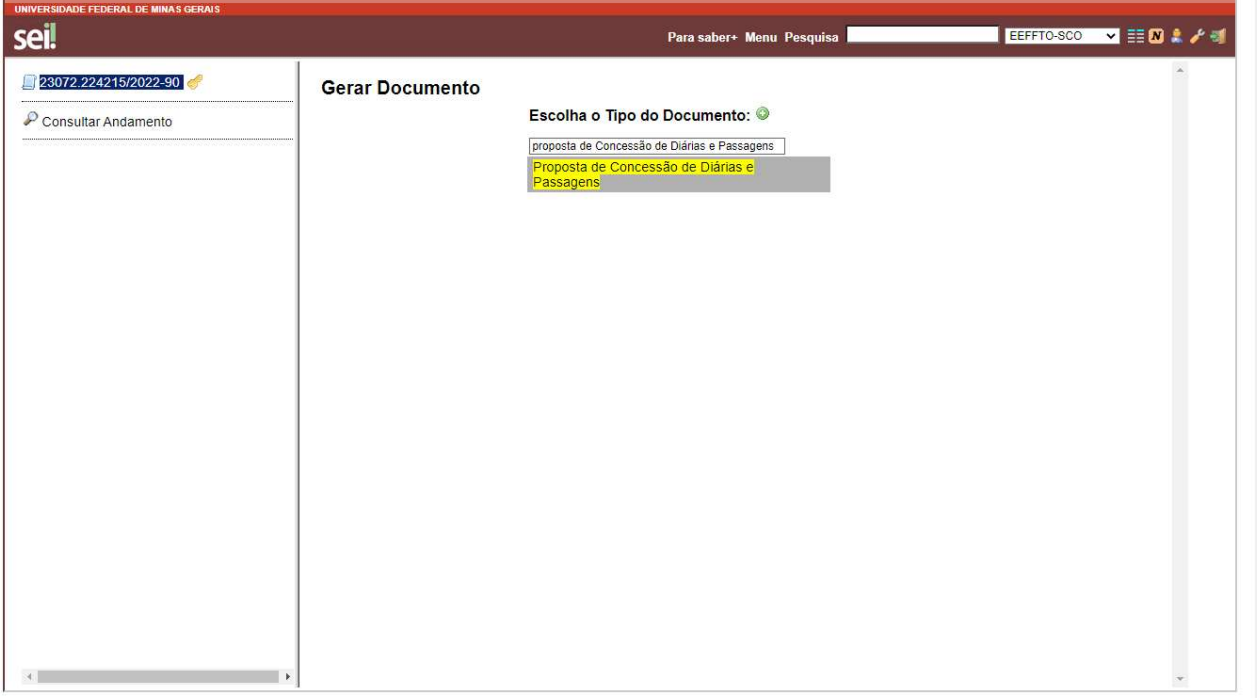

5. Após, incluir documento " FORMULÁRIO JUSTIFICATIVA PARA AUTORIDADE **SUPERIOR** 

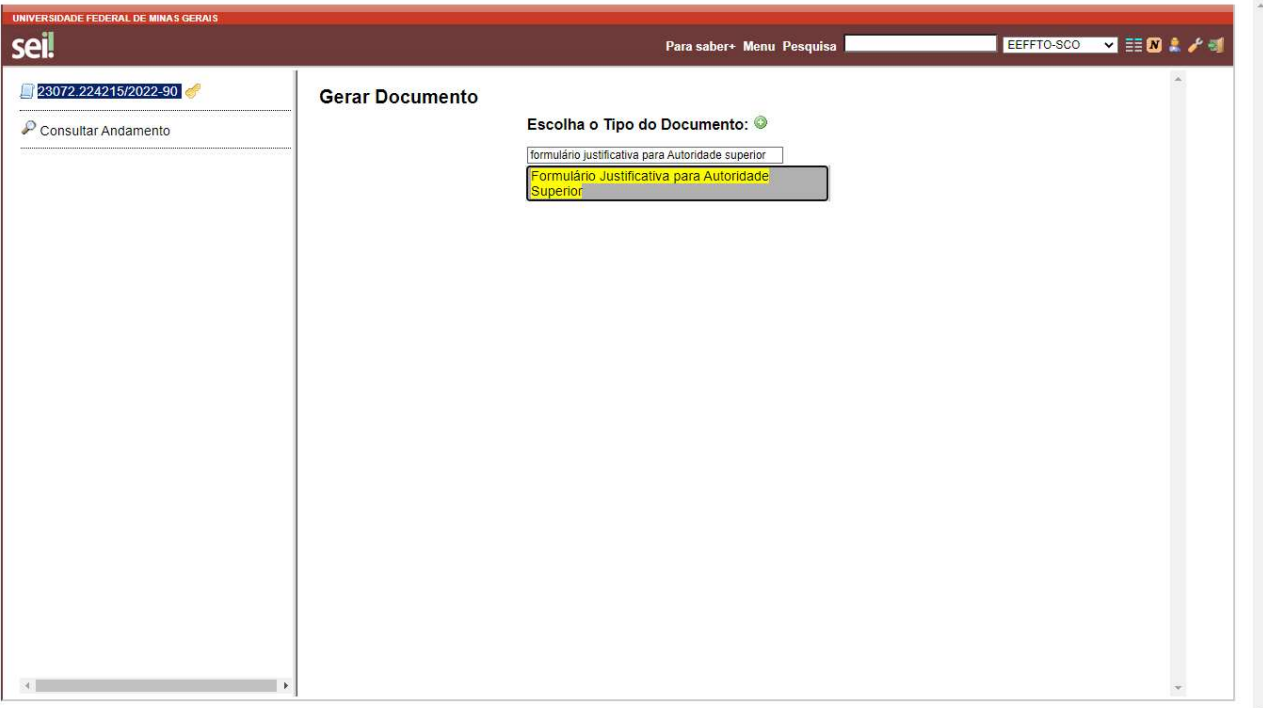

- 6. Incluir CONVITE OU OFÍCIO INFORMANDO A PARTICIPAÇÃO NO EVENTO como documento externo.
- 7. Print da tela final do processo

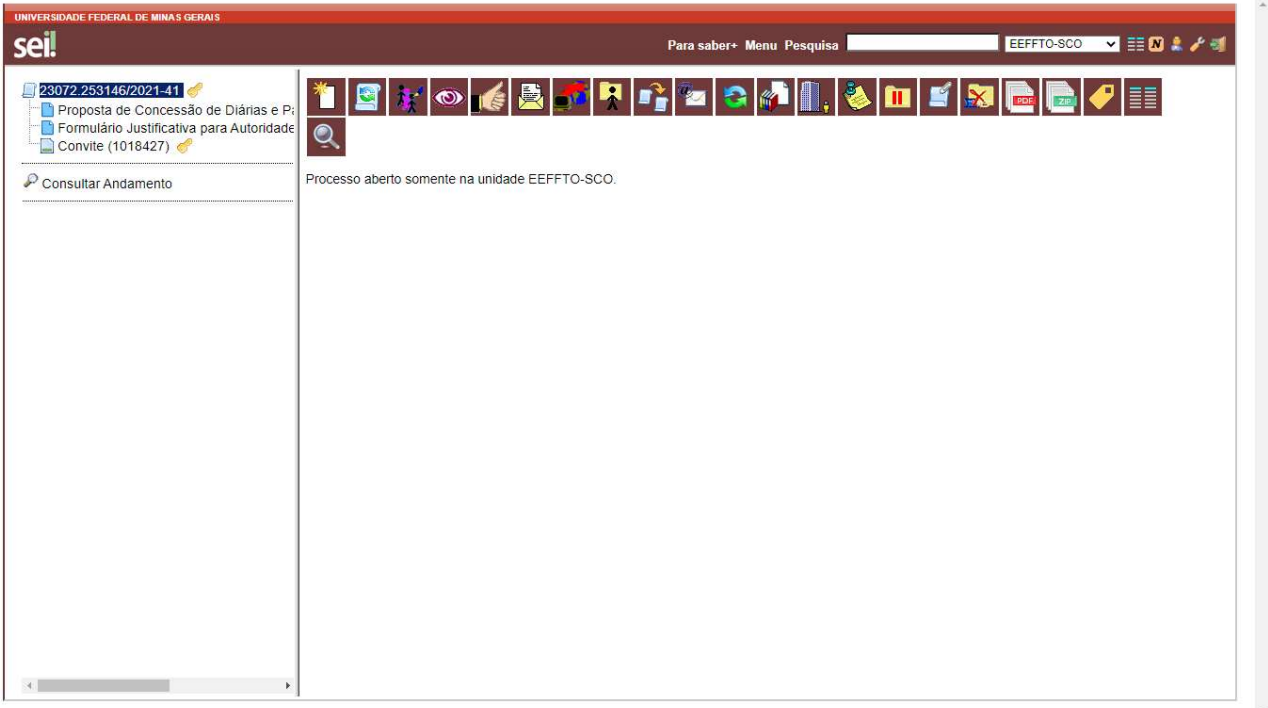